- 13 ISBN 9787040160055
- 10 ISBN 7040160056

 $\mathcal{L}$ 

出版时间:2004-12

页数:255

版权说明:本站所提供下载的PDF图书仅提供预览和简介以及在线试读,请支持正版图书。

## www.tushu111.com

word 2000  $\alpha$  Excel 2000  $\alpha$  PowerPoint 2000 PowerPoint 2000

 $21$ 

的教材、实验指导、光盘已全部完成。另外,有关本套教材的他相关教学资源可到http //WWW.hep-st.com.cn

 $12$ 

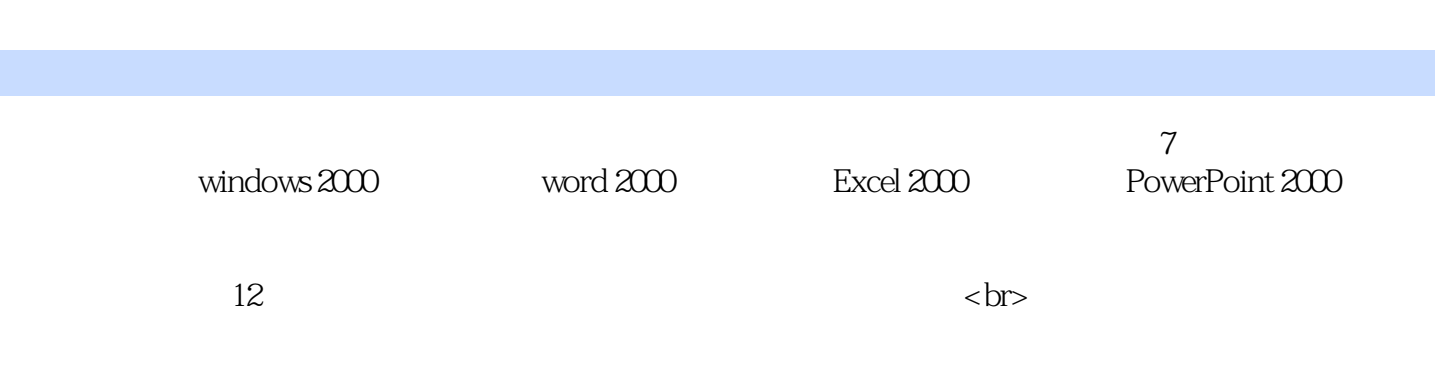

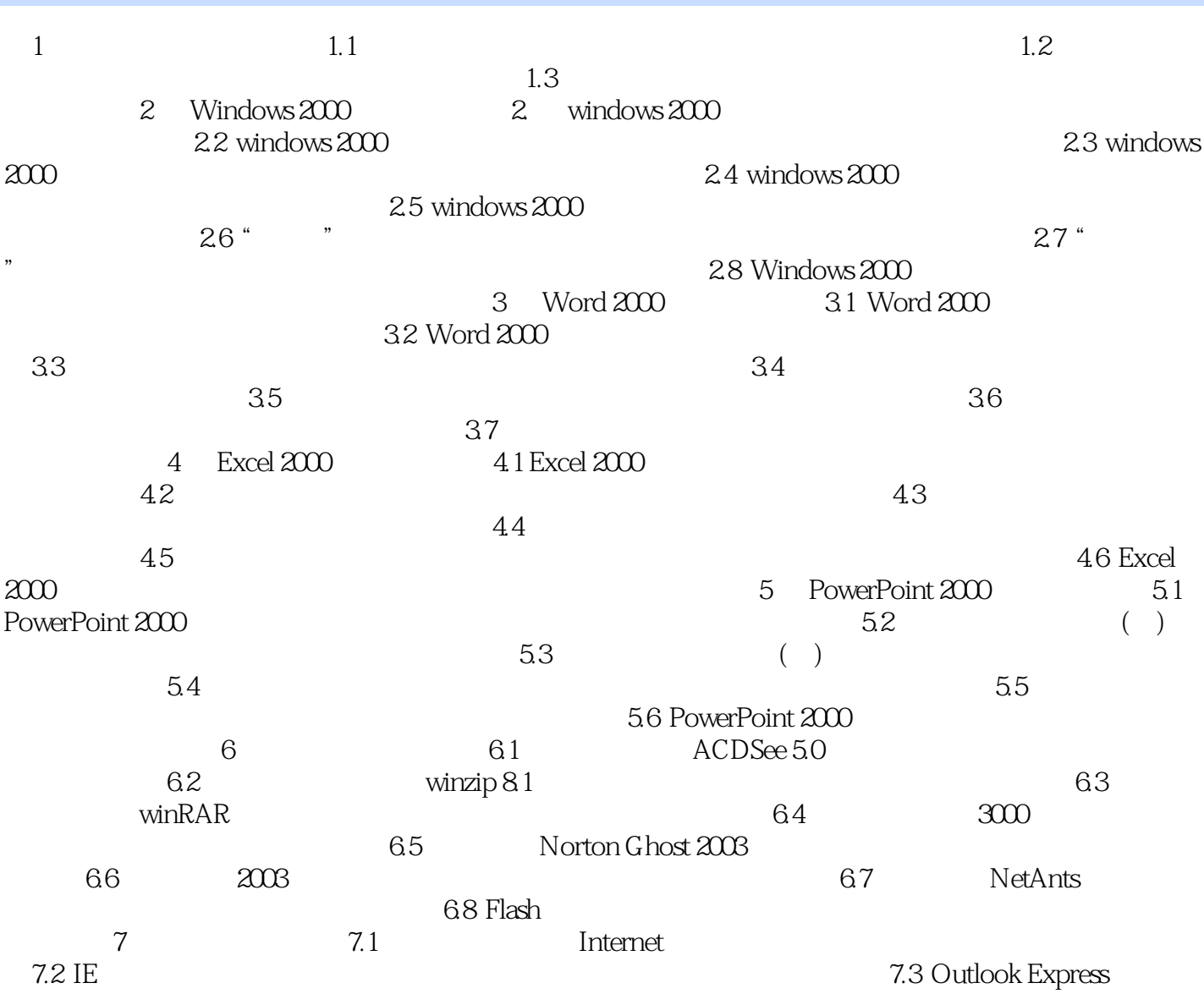

## 插图:(1)选择"格式"菜单中的"字体"命令,打开字体对话框,看其中有什么内容;(2)选择 " " " " " 3)  $\frac{a}{3}$  , we can achieve  $\frac{3}{3}$  , we can achieve  $\frac{a}{3}$  , we can achieve  $\frac{a}{3}$ "组合框"、"文本框"、"数字框"、"按钮"、"单框及"复选框"。8.对文档窗体的认识将文  $\alpha$  and  $\alpha$  are  $\alpha$  set  $\alpha$  and  $\alpha$  are  $\alpha$  $\sim$  3 and 1 and 2 and 2 and 2  $3$  A1t+Fab 9. "  $Web$ "显示比例"命令,放大或缩小页面,察屏幕的显示效果。切换到Web视图,观察屏幕上的显示效果  $\sim 10$  Word  $\sim 1$

 $\mathcal{X}$ , and  $\mathcal{X}$ , and  $\mathcal{Y}$ , and  $\mathcal{Y}$  are  $\mathcal{Y}$  and  $\mathcal{Y}$  are  $\mathcal{Y}$ .  $32$  2 " " " " (3)选择"格式"菜单的"段落"命令,系统将弹出"段落"对话框。在该对话框中的"殊格式" " маломатической маломатической маломатической маломатической маломатической маломатической маломатической<br>В последний маломатической маломатической маломатической маломатической маломатической маломатической маломати

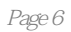

本站所提供下载的PDF图书仅提供预览和简介,请支持正版图书。

:www.tushu111.com